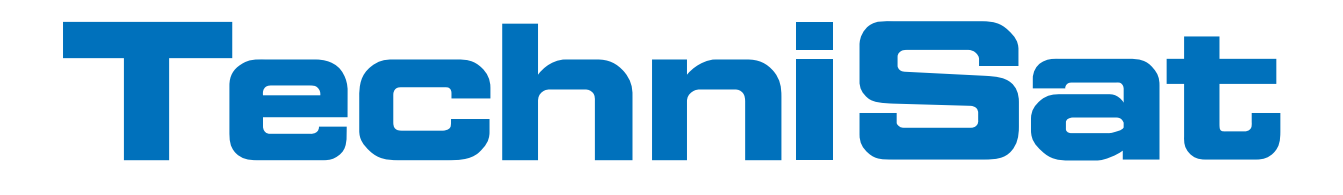

## Bedienungsanleitung

# DigitRadio 400

Digitales Internet-, DAB+, UKW-Radio mit Bluetooth und Audioeingang

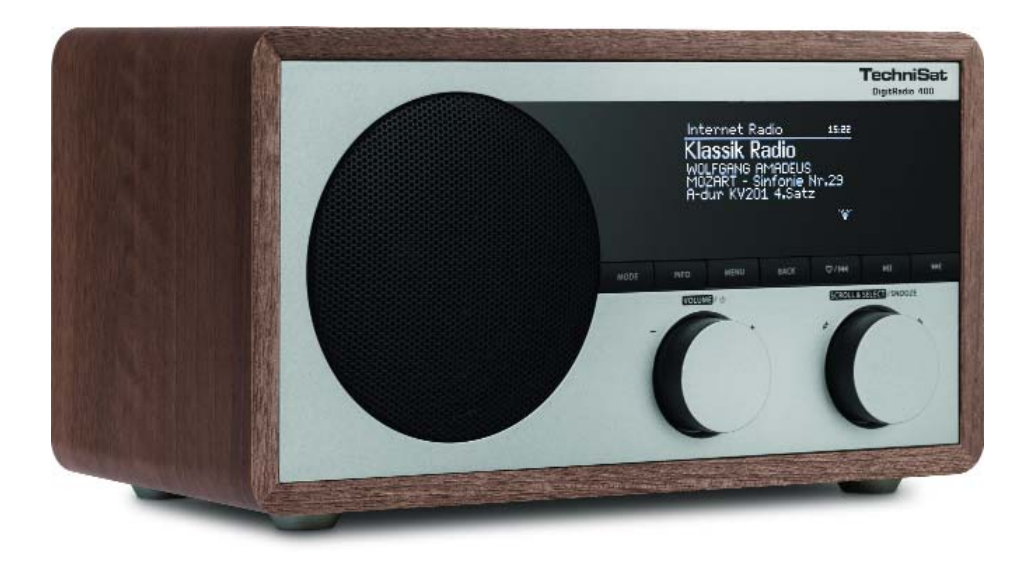

## **1 Das Vorwort**

Diese Bedienungsanleitung hilft Ihnen beim

- bestimmungsgemäßen und
- sicheren

Gebrauch Ihres DigitRadio 400.

#### **1.1 Bestimmungsgemäßer Gebrauch**

Das Gerät ist für den Empfang von Internet/UKW/DAB+ - Radiosendungen entwickelt. Das Gerät ist für den privaten Gebrauch konzipiert und nicht für gewerbliche Zwecke geeignet.

### **1.2 Zielgruppe dieser Bedienungsanleitung**

Die Bedienungsanleitung richtet sich an jede Person, die das Gerät

- aufstellt,
- bedient,
- reinigt oder
- entsorgt.

## **1.3 Gestaltungsmerkmale dieser Bedienungsanleitung**

Verschiedene Elemente der Bedienungsanleitung sind mit festgelegten Gestaltungsmerkmalen versehen. So können sie leicht feststellen, ob es sich um

normalen Text,

- Aufzählungen oder
- > Handlungsschritte

handelt.

## **1.4 Richtlinien**

Hiermit erklärt TechniSat, dass sich das Gerät DigitRadio 400 in Übereinstimmung mit den grundlegenden Anforderungen und den übrigen einschlägigen Bestimmungen der Richtlinie 1999/5/EG befindet.

Die vollständige Konformitätserklärung kann unter folgender Adresse gefunden werden:

#### http://www.technisat.de/konformitaet/digitradio400.pdf

## $\epsilon$

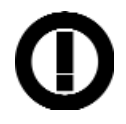

## **2 Inhaltsverzeichnis**

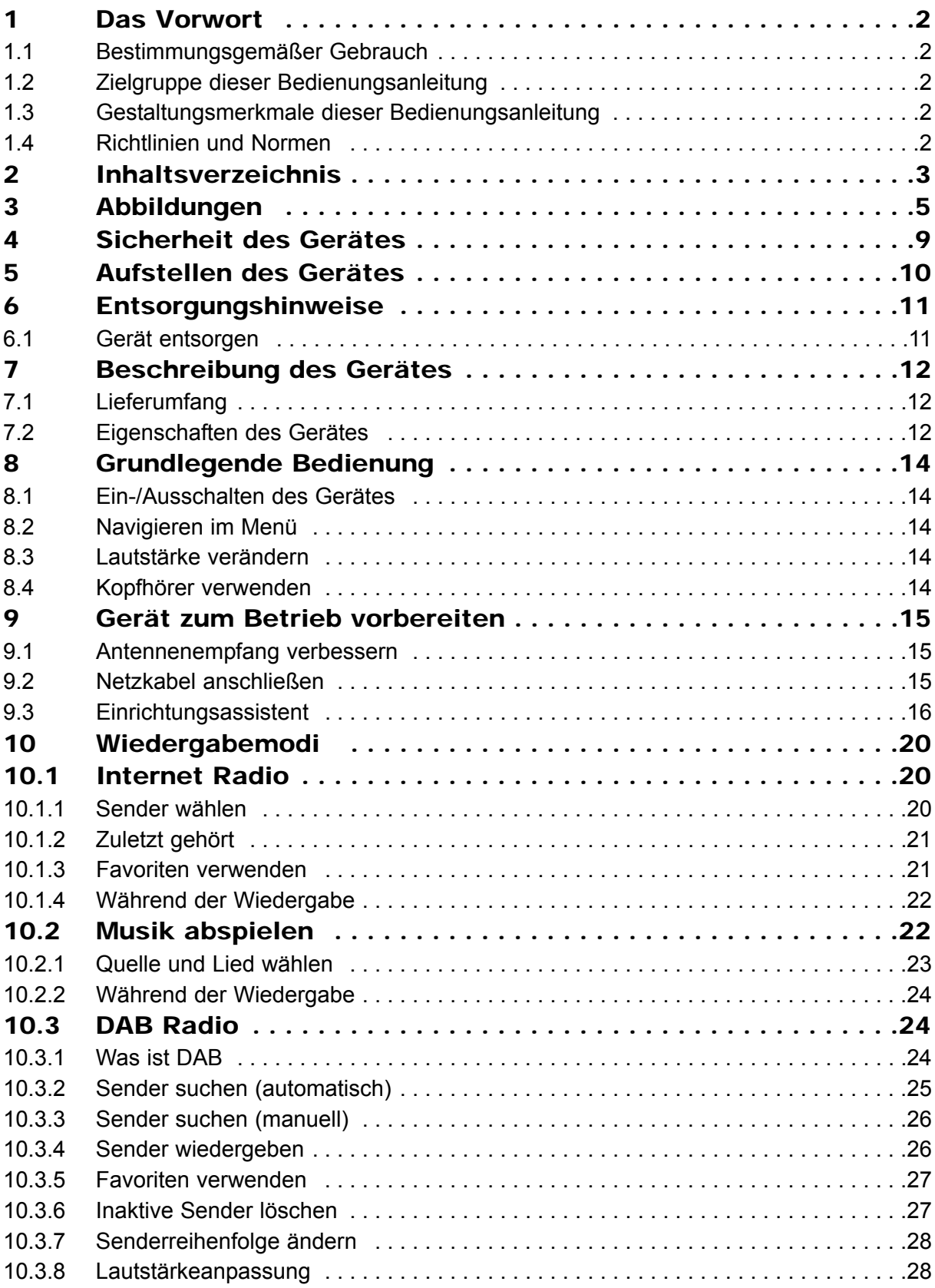

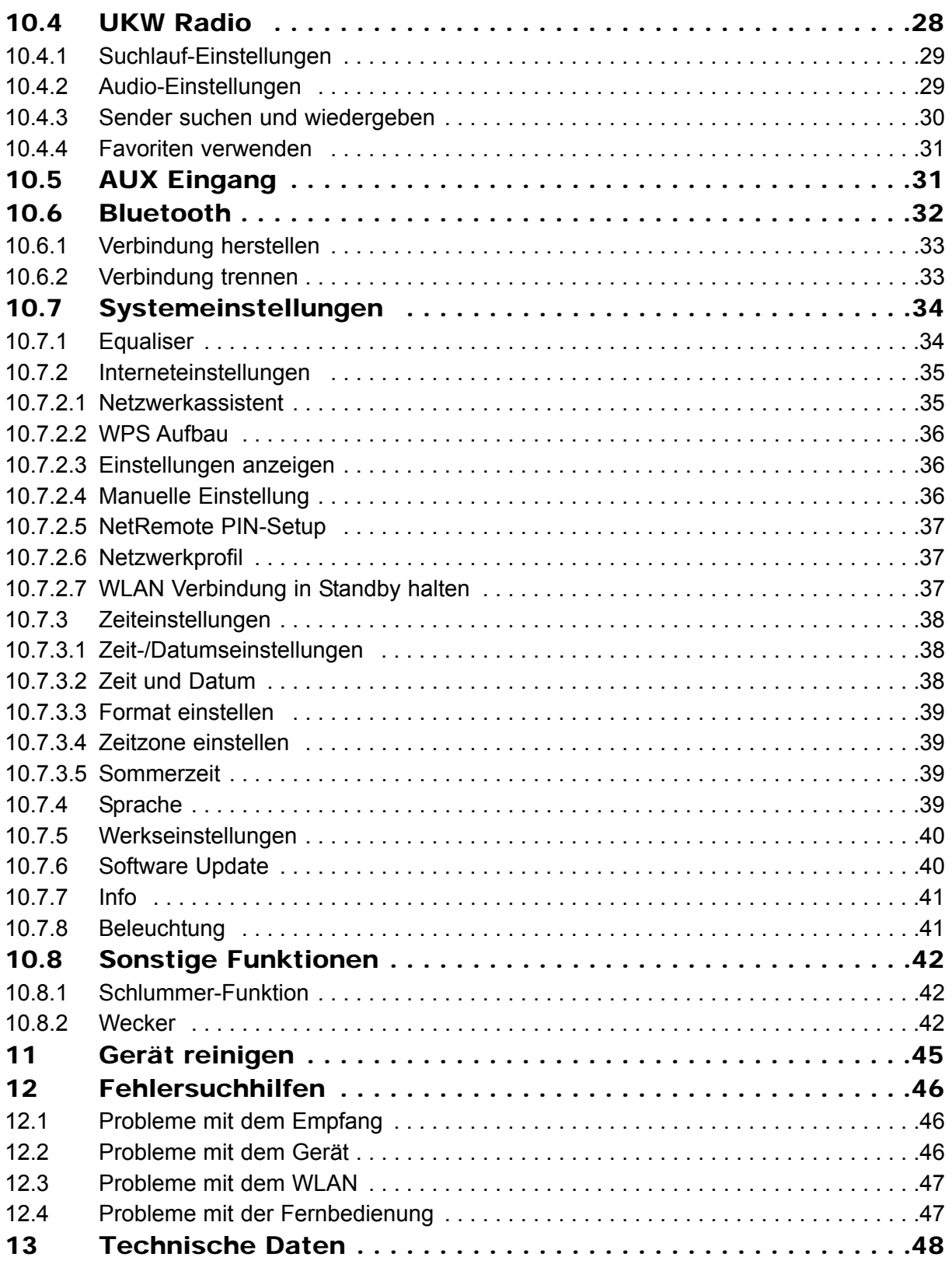

## **3 Abbildungen**

#### **Vorderseite**

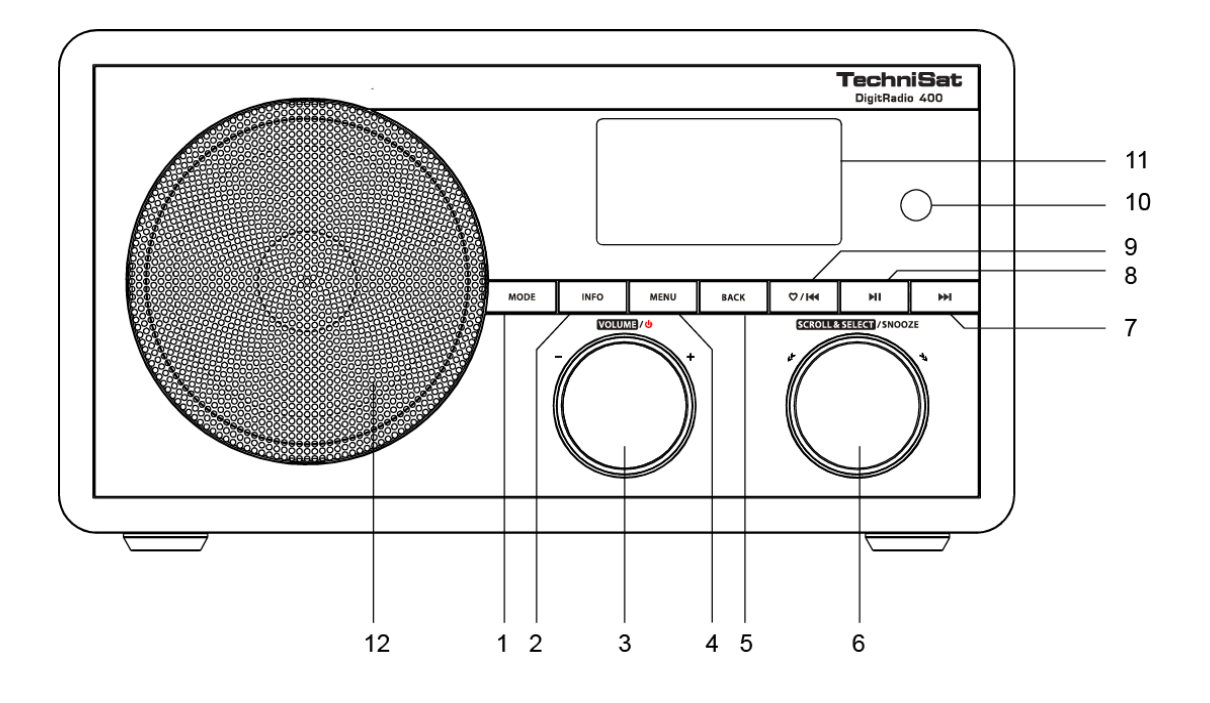

**Bezeichnungen:**

- **1 MODE-Taste**
- **2 INFO-Taste**
- **3 Volume / Standby**
- **4 MENU-Taste**
- **5 BACK**
- **6 SCROLL & SELECT / SNOOZE**
- **7 Vor-Taste**
- **8 Wiedergabe- / Pause-Taste**
- **9 Speichern- / Zurück-Taste**
- **10 IR Empfänger**
- **11 Display**
- **12 Lautsprecher**

#### **Rückseite**

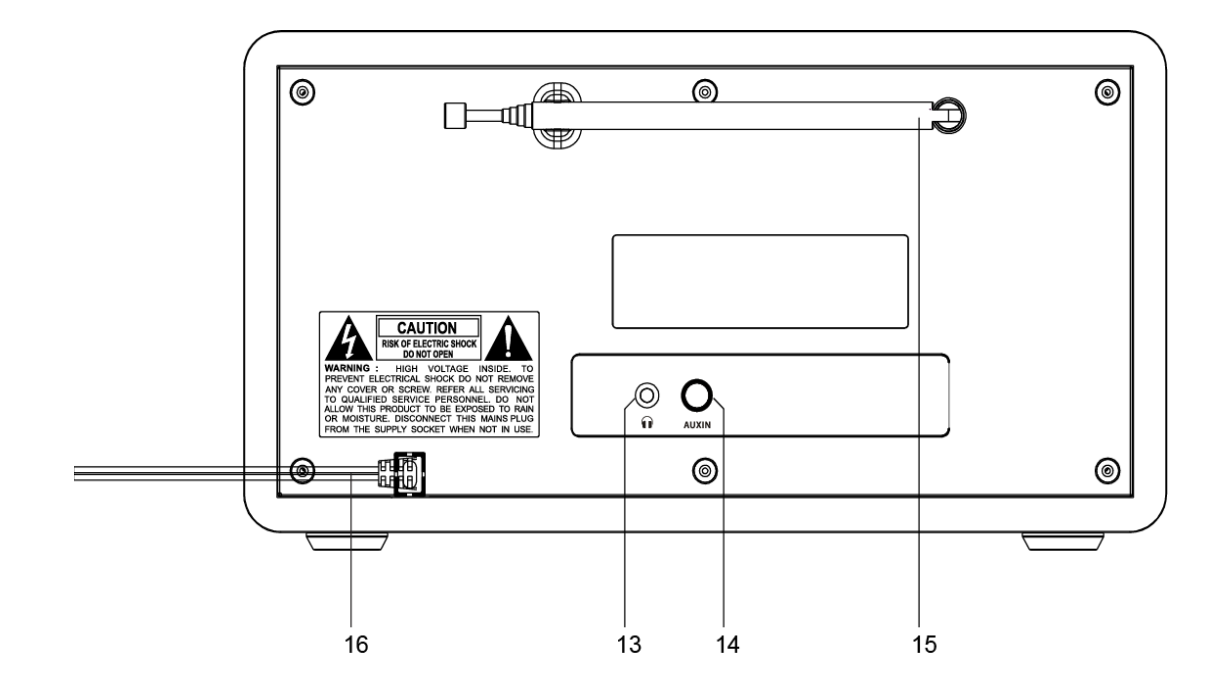

#### **Bezeichnungen:**

- **13 Kopfhöreranschluss**
- **14 Audioeingang**
- **15 Antenne**
- **16 Netzanschluss**

#### **Fernbedienung**

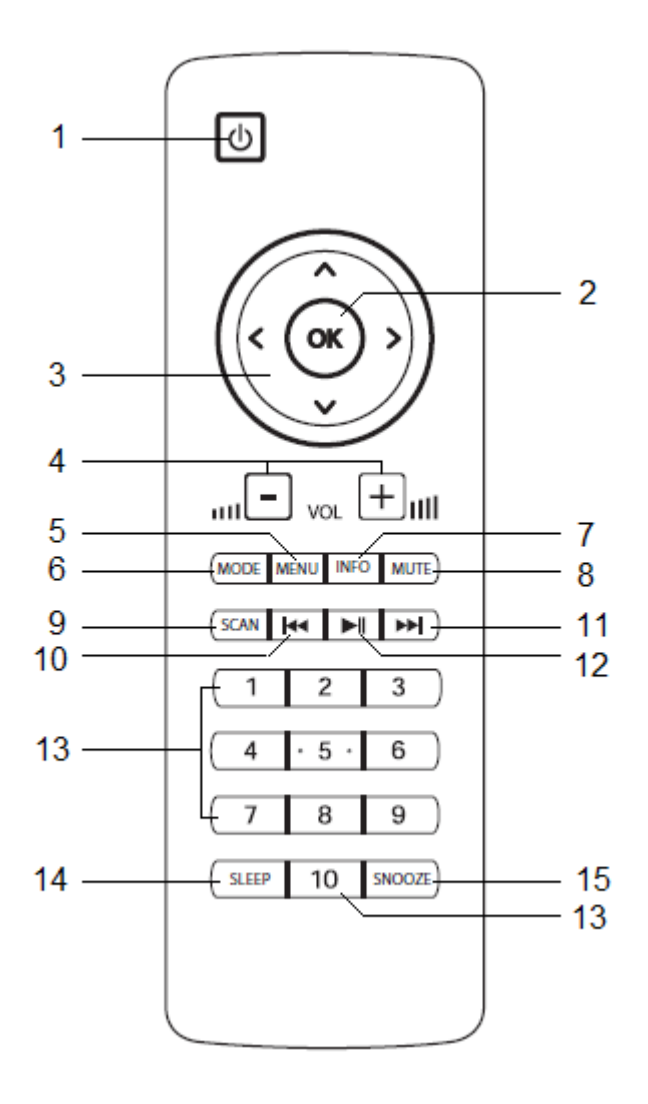

#### **Bezeichnungen:**

- **1 Standby 9 SCAN**
- 
- **3 Pfeiltasten 11 Vor**
- 
- 
- 
- 
- **8 MUTE**

- **2 OK 10 Zurück**
	-
- **4 Vol -/+ 12 Play/pause**
- **5 MENU 13 Zahlentasten**
- **6 MODE 14 SLEEP**
- **7 INFO 15 SNOOZE**

#### Fernbedienungsbatterien einlegen/Batteriewechsel

- > Öffnen Sie den Deckel des Batteriefaches auf der Rückseite der Fernbedienung durch leichten Druck auf die markierte Stelle und schieben Sie den Deckel dabei in Pfeilrichtung.
- > Die mitgelieferten Batterien unter Beachtung der richtigen Polung (Kennzeichnung im Batteriefach sichtbar) einlegen.
- > Batteriefach wieder schließen.

#### Hinweis:

Wird die Fernbedienung längere Zeit nicht benutzt, sollten die Batterien herausgenommen werden. Andernfalls kann die Fernbedienung durch Auslaufen der Batterien beschädigt werden.

Achten Sie darauf, dass Batterien nicht in die Hände von Kindern gelangen. Kinder könnten Batterien in den Mund nehmen und verschlucken. Dies kann zu ernsthaften Gesundheitsschäden führen. In diesem Fall sofort einen Arzt aufsuchen!

Die Batterien dürfen nicht aufgeladen, kurzgeschlossen, geöffnet, erwärmt oder in ein Feuer geworfen werden. Nimmt die Reichweite der Fernbedienung ab, sollten die Batterien gegen neue ausgewechselt werden.

Es sollte darauf geachtet werden, nur Batterien oder Akkus gleichen Typs zu verwenden. Verwenden Sie niemals gleichzeitig alte und neue Batterien. Verwenden Sie auslaufgeschützte Batterien!

Vorsicht!

- Ausgelaufene oder beschädigte Batterien können bei Berührung mit der Haut Verätzungen verursachen. Benutzen Sie in diesem Fall geeignete Schutzhandschuhe. Reinigen Sie das Batteriefach mit einem trockenen Tuch.
- Normale Batterien dürfen nicht geladen, erhitzt oder ins offene Feuer geworfen werden (Explosionsgefahr!).

#### Wichtiger Hinweis zur Entsorgung

Batterien können Giftstoffe enthalten, die die Umwelt schädigen.

Entsorgen Sie die Batterien deshalb unbedingt entsprechend den für Sie geltenden gesetzlichen Bestimmungen. Werfen Sie die Batterien niemals in den normalen Hausmüll.

## **4 Sicherheit des Gerätes**

Lesen Sie bitte alle Sicherheitshinweise sorgfältig durch und bewahren Sie diese für spätere Fragen auf. Befolgen Sie immer alle Warnungen und Hinweise in dieser Bedienungsanleitung und auf der Rückseite des Gerätes.

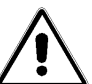

## **Sicherheitshinweise**

#### Vorsicht im Umgang mit dem Netzadapter!

- Das Gerät darf nur an eine Netzspannung von 230 V~, 50 Hz angeschlossen werden. Versuchen Sie niemals, das Gerät mit einer anderen Spannung zu betreiben.
- Verwenden Sie nur das mitgelieferte Netzteil.
- Der Netzstecker darf erst angeschlossen werden, nachdem die Installation vorschriftsmäßig beendet ist.
- Wenn der Netzstecker des Gerätes defekt ist bzw. wenn das Gerät sonstige Schäden aufweist, darf es nicht in Betrieb genommen werden.
- Beim Abziehen des Kabels aus der Steckdose am Stecker ziehen nicht am Kabel.
- Um Feuergefahr und die Gefahr eines elektrischen Schlages zu vermeiden, setzen Sie das Gerät weder Regen noch sonstiger Feuchtigkeit aus.
- Nehmen Sie das Gerät nicht in der Nähe von Badewannen, Swimmingpools oder spritzendem Wasser in Betrieb.
- Stellen Sie keine Behälter mit Flüssigkeit, z.B. Blumenvasen, auf das Gerät. Diese könnten umfallen, und die auslaufende Flüssigkeit kann zu erheblicher Beschädigung bzw. zum Risiko eines elektrischen Schlages führen.
- Sollten Fremdkörper oder Flüssigkeit in das Gerät gelangen, ziehen Sie sofort den Netzstecker aus der Steckdose. Lassen Sie das Gerät von qualifiziertem Fachpersonal überprüfen, bevor Sie es wieder in Betrieb nehmen. Andernfalls besteht die Gefahr eines elektrischen Schlags.
- Öffnen sie nicht das Gehäuse. Andernfalls besteht die Gefahr eines elektrischen Schlags.
- Versuchen Sie niemals ein defektes Gerät selbst zu reparieren. Wenden Sie sich immer an eine unserer Kundendienststellen.
- Öffnen Sie das Gerät auf keinen Fall dies darf nur der Fachmann.
- Fremdkörper, z.B. Nadeln, Münzen, etc., dürfen nicht in das Innere des Gerätes fallen.
- Die Anschlusskontakte auf der Geräterückseite nicht mit metallischen Gegenständen oder den Fingern berühren. Die Folge können Kurzschlüsse sein.
- Es dürfen keine offenen Brandquellen, wie z.B. brennende Kerzen auf das Gerät gestellt werden.
- Lassen Sie Kinder niemals unbeaufsichtigt dieses Gerät benutzen.
- Überlassen Sie Wartungsarbeiten stets qualifiziertem Fachpersonal. Andernfalls gefährden Sie sich und andere.
- Das Gerät bleibt auch in ausgeschaltetem Zustand Standby mit dem Stromnetz verbunden. Ziehen Sie den Netzstecker aus der Steckdose, falls Sie das Gerät über einen längeren Zeitraum nicht benutzen. Ziehen Sie nur am Netzstecker.
- Hören Sie Radio nicht mit großer Lautstärke. Dies kann zu bleibenden Gehörschäden führen.

## **5 Aufstellen des Gerätes**

- Stellen Sie das Gerät auf einen festen, sicheren und horizontalen Untergrund. Sorgen Sie für gute Belüftung.
- Stellen Sie das Gerät nicht auf weiche Oberflächen wie Teppiche, Decken oder in der Nähe von Gardinen und Wandbehängen auf. Die Lüftungsöffnungen könnten verdeckt werden. Die notwenige Luftzirkulation kann dadurch unterbrochen werden. Dies könnte möglicherweise zu einem Gerätebrand führen.
- Das Gerät darf nicht durch Gardinen, Decken oder Zeitungen verdeckt werden
- Stellen Sie das Gerät nicht in der Nähe von Wärmequellen wie Heizkörpern auf. Vermeiden Sie direkte Sonneneinstrahlungen und Orte mit außergewöhnlich viel **Staub.**
- Der Standort darf nicht in Räumen mit hoher Luftfeuchtigkeit, z.B. Küche oder Sauna, gewählt werden, da Niederschläge von Kondenswasser zur Beschädigung des Gerätes führen können. Das Gerät ist für die Verwendung in trockener Umgebung und in gemäßigtem Klima vorgesehen und darf nicht Tropf- oder Spritzwasser ausgesetzt werden.
- Sie dürfen das Gerät nur in waagerechter Position betreiben.
- Stellen Sie keine schweren Gegenstände auf das Gerät.
- Wenn Sie das Gerät von einer kalten in eine warme Umgebung bringen, kann sich im Inneren des Gerätes Feuchtigkeit niederschlagen. Warten Sie in diesem Fall etwa eine Stunde, bevor Sie ihn es Betrieb nehmen.
- Verlegen Sie das Netzkabel so, dass niemand darüber stolpern kann.
- Das Gerät nur an einer geerdeten Netzsteckdose anschließen! Die Steckdose sollte möglichst nah am Gerät sein.
- Zur Netzverbindung Netzstecker vollständig in die Steckdose stecken.
- Verwenden Sie einen geeigneten, leicht zugänglichen Netzanschluss und vermeiden Sie die Verwendung von Mehrfachsteckdosen!
- Netzteil bzw. Stecker nicht mit nassen Händen anfassen, Gefahr eines elektrischen Schlages!
- Bei Störungen oder Rauch- und Geruchsbildung aus dem Gehäuse sofort Netzstecker aus der Steckdose ziehen!
- Ziehen Sie vor Ausbruch eines Gewitters den Netzstecker.
- Wenn das Gerät längere Zeit nicht benutzt wird, z.B. vor Antritt einer längeren Reise, ziehen Sie den Netzstecker.
- Zu hohe Lautstärke, besonders bei Kopfhörern, kann zu Gehörschäden führen.
- Das Gerät nicht in der Nähe von Geräten aufstellen, die starke Magnetfelder erzeugen (z.B. Motoren, Lautsprecher, Transformatoren).
- Das Gerät nicht in einem geschlossenen und in der prallen Sonne geparkten Wagen liegen lassen, da sich sonst das Gehäuse verformen kann.

## **6 Entsorgungshinweise**

#### Entsorgung der Verpackung

Ihr neues Gerät wurde auf dem Weg zu Ihnen durch die Verpackung geschützt. Alle eingesetzten Materialien sind umweltverträglich und wieder verwertbar. Bitte helfen Sie mit und entsorgen Sie die Verpackung umweltgerecht. Über aktuelle Entsorgungswege informieren Sie sich bei Ihrem Händler oder über Ihre kommunale Entsorgungseinrichtung. Vor der Entsorgung des Gerätes sollten die Batterien entfernt werden.

#### Erstickungsgefahr!

Verpackung und deren Teile nicht Kindern überlassen.

Erstickungsgefahr durch Folien und anderen Verpackungsmaterialien.

## **6.1 Gerät entsorgen**

Die Verpackung Ihres Gerätes besteht ausschließlich aus wiederverwertbaren Materialien. Bitte führen Sie diese entsprechend sortiert wieder dem "Dualen System" zu.

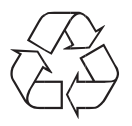

Altgeräte sind kein wertloser Abfall. Durch umweltgerechte Entsorgung können wertvolle Rohstoffe wieder gewonnen werden. Erkundigen Sie sich in Ihrer Stadt- oder Gemeindeverwaltung nach Möglichkeiten einer umwelt- und sachgerechten Entsorgung des Gerätes.

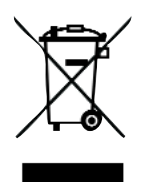

Dieses Gerät ist entsprechend der Richtlinie 2002/96/EG über Elektro- und Elektronik-Altgeräte (WEEE) gekennzeichnet.

Dieses Produkt darf am Ende seiner Lebensdauer nicht über den normalen Haushaltsabfall entsorgt werden, sondern muss an einem Sammelpunkt für das Recycling von elektrischen und elektronischen Geräten abgegeben werden. Das Symbol auf dem Produkt, der Gebrauchsanleitung oder der Verpackung weist darauf hin. Die Werkstoffe sind gemäß ihrer Kennzeichnung wiederverwertbar. Mit der Wiederverwendung, der stofflichen Verwertung oder anderen Formen der Verwertung von Altgeräten leisten Sie einen wichtigen Beitrag zum Schutze unserer Umwelt.

## **7 Beschreibung des Gerätes**

## **7.1 Lieferumfang**

Bitte stellen Sie sicher, dass alle nachfolgend aufgeführten Zubehörteile vorhanden sind:

- Internet-DAB-UKW Radio-Gerät,
- Fernbedienung (incl. Batterien)
- Bedienungsanleitung.

## **7.2 Eigenschaften des Gerätes**

- Internetradio mit Zugriff auf mehr als 7.000 Radiostationen und Podcasts
- Automatische Netzwerksuche
- externe Quelle AUX IN
- Sie können damit Ihre digitale Musik vom PC über UPnP (Mediaplayer) wiedergeben und Internetradio hören.
- Mit dem digitalen DAB-Radio steht ein neues digitales Format zur Verfügung, durch welches man kristallklaren Sound in CD-Qualität hören kann.
- Das Radio empfängt auf den Frequenzen UKW 87,5–108 MHz (analog) und DAB 174–240 MHz (digital).
- Sie können je 10 Sender auf Favoritenrogrammplätze im Modus DAB, UKW bzw. Internet Radio speichern.
- Das Gerät ist zusätzlich mit einer Weck-Funktion mit Zeit -und Datumsanzeige ausgestattet.

#### Voraussetzungen für Internetradio-Wiedergabe:

Sie benötigen per WLAN einen Zugang zu einem DSL-Anschluss, durch den zusätzliche Kosten entstehen. Im Router müssen die Netzwerkeinstellungen, IP-Vergabe (statisches oder dynamisches Routing DHCP) geprüft und eingestellt werden.

Unter Umständen benötigen Sie die MAC-Adresse des Internetradios; diese finden Sie im Hauptmenü unter Systemeinstellungen, Interneteinstellungen, Einstellungen anzeigen, MAC Adresse.

Wenn das zur Verfügung stehende WLAN-Netz eine Verschlüsselung nutzt (WEP: Wired Equivalent Privacy oder WPA: WiFi Protected Access), müssen Sie die entsprechende Zugangskennung eingeben. Erst danach können Sie das Gerät mit dem Internet verbinden.

Sofern Ihr WLAN-Router (der sog. Access-Point oder Zugangspunkt) auf unverschlüsselten Zugang eingestellt ist, benötigen Sie keinen Zugangscode. Ist der Zugang zum WLAN auf bekannte Geräte beschränkt, benötigen Sie die MAC-Adresse, s.o.

#### Hinweis:

Das Gerät arbeitet normalerweise in einem Radius von ca. 30 Metern um den WLAN-Zugangspunkt. Die Reichweite ist sehr von den örtlichen Bedingungen abhängig. So können Mauern oder Betondecken sowie Türzargen aus Metall die Reichweite reduzieren. In diesem Fall können Sie durch die Installation eines Reichweitenexpanders die Reichweite in Ihrem WLAN-Netzwerk erhöhen.

> Bitte vergewissern Sie sich vor der Inbetriebnahme, dass Ihr WLAN-Router eingeschaltet ist und der DSL-Zugang aktiv ist. Beachten Sie die zugehörigen Hersteller-Anleitungen.

#### An das Stromnetz anschließen:

Schließen Sie das Gerät mit dem angeschlossenen Anschlusskabel an das Stromnetz (100 - 240 V ~, 50/60 Hz) an.

> Vergewissern Sie sich, dass die Betriebsspannung des Gerätes mit der örtlichen Netzspannung übereinstimmt, bevor Sie es in die Wandsteckdose stecken.

#### Hinweis:

Ziehen Sie bei Nichtverwendung den Stecker aus der Steckdose. Ziehen Sie am Stecker und nicht am Kabel. Ziehen Sie vor Ausbruch eines Gewitters den Netzstecker. Wenn das Gerät längere Zeit nicht benutzt wird, z.B. vor Antritt einer längeren Reise, ziehen Sie den Netzstecker. Die beim Betrieb entstehende Wärme muss durch ausreichende Luftzirkulation abgeführt werden. Deshalb darf das Gerät nicht abgedeckt oder in einem geschlossenen Schrank untergebracht werden. Sorgen Sie für einen Freiraum von mindestens 10 cm um das Gerät.

## **8 Grundlegende Bedienung**

#### **8.1 Ein-/Ausschalten des Gerätes**

Um Ihr **DigitRadio 400** ein- oder auszuschalten, drücken Sie entweder die Standby-Taste auf der Fernbedienung oder drücken Sie auf den mit Volume / Standby beschrifteten Drehknopf direkt am Gerät.

Um Ihr **DigitRadio 400** zu einem bestimmten Zeitpunkt automatisch ein- oder ausschalten zu lassen, lesen Sie bitte die Punkte **Wecker**, bzw. **Schlummerfunktion** in dieser Bedienungsanleitung.

#### **8.2 Navigieren im Menü**

Um erweiterte Einstellungen vorzunehmen, oder bestehende zu verändern, ist es in der Regel nötig, dies über das Menü zu tun.

Um durch das Menü zu navigieren, können Sie zum Einen die Fernbedienung nutzen, zum Anderen stehen Ihnen direkt am Gerät Funktionstasten zur Verfügung.

Auf der Fernbedienung nutzen Sie bitte das Steuerkreuz um z.B. den Markierungsbalken zu bewegen, und die OK-Taste um Ihre Auswahl zu bestätigen, oder einen Schritt weiter zu gehen.

**Direkt am Gerät** verwenden Sie den mit SCROLL & SELECT / SNOOZE beschrifteten Drehknopf.

Drehen Sie Ihn nach rechts oder links um den Markierungsbalken zu bewegen und Drücken Sie den Drehknopf um Ihre Auswahl zu bestätigen oder einen Schritt weiter zu gehen.

#### **8.3 Lautstärke verändern**

Zum Verändern der Lautstärke können Sie die Fernbedienungstaste VOL - und VOL + verwenden. Die Taste VOL + erhöht die Lautstärke, .VOL - verringert sie.

Alternativ verwenden Sie den mit Volume / U beschrifteten Drehknopf am Gerät. Drehen Sie ihn nach rechts um die Lautstärke zu erhöhen und nach links um Sie zu verringen.

## **8.4 Kopfhörer verwenden**

#### **Gehörschäden!**

Hören Sie Radio nicht mit großer Lautstärke über Kopfhörer. Dies kann zu bleibenden Gehörschäden führen.

Regeln Sie vor der Verwendung von Kopfhörern die Gerätelautstärke auf minimale Lautstärke.

Wenn Sie einen Kopfhörer (nicht im Lieferumfang) anschließen, ist der Gerätelautsprecher stumm geschaltet.

- > Verwenden Sie nur Kopfhörer mit 3,5 mm stereo Klinkenstecker.
- > Stecken Sie den Stecker des Kopfhörers in die Kopfhörerbuchse des Gerätes.

Die Klangwiedergabe erfolgt jetzt ausschließlich über den Kopfhörer.

> Wenn Sie wieder über die Lautsprecher hören möchten, ziehen Sie den Stecker des Kopfhörers aus der Kopfhörerbuchse des Gerätes.

## **9 Gerät zum Betrieb vorbereiten**

## **9.1 Antennenempfang verbessern**

Die Anzahl und Qualität der zu empfangenden Sender hängt von den

Empfangsverhältnissen am Aufstellort ab. Mit der DAB-/UKW-Teleskopantenne kann ein ausgezeichneter Empfang erzielt werden. Diese Antenne muss in voller Länge auf den günstigsten Empfang ausgerichtet werden.

#### Hinweis:

Für den Empfang von Digitalradiostationen (DAB-Betrieb) sollte die Teleskopantenne unbedingt in der vollen Länge positioniert werden.

• Ggf. an einem anderen Aufstellort versuchen.

Sie können den Ton eines externen Gerätes (z. B. CD-Player, DVD-Player oder andere MP3-Player) über die Lautsprecher dieses Gerätes wiedergeben.

- > Verbinden Sie den Audioausgang Ihres externen Gerätes über ein Audiokabel (Stereo Cinch) mit dem AUX IN-Anschluss auf der Geräterückseite.
- > Wählen Sie die Quelle AUX IN
- > Regeln Sie an beiden Geräten die Lautstärke.

## **9.2 Netzkabel anschließen**

Schließen Sie das Gerät mit dem Anschlusskabel an das Stromnetz (100-240 V ~, 50/60 Hz) an. Nach Herstellung des Netzanschlusses und Einschalten des Gerätes erscheint:

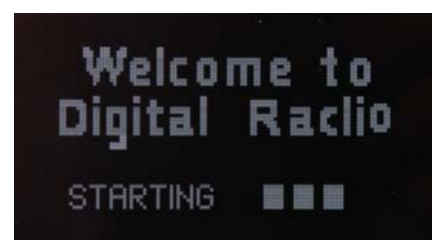

#### Hinweis:

- > Ziehen Sie bei Nichtverwendung den Stecker aus der Steckdose. Ziehen Sie am Stecker und nicht am Kabel.
- > Ziehen Sie vor Ausbruch eines Gewitters den Netzstecker.
- > Wenn das Gerät längere Zeit nicht benutzt wird, z.B. vor Antritt einer längeren Reise, ziehen Sie den Netzstecker.

## **9.3 Einrichtungsassistent**

Das DigitRadio 400 verfügt über einen Einrichtungsassistenten. Dieser ist Ihnen dabei behilflich, die erforderlichen Einstellungen am Radio vorzunehmen.

Dieser Assistent startet nach dem ersten Anschliessen an das Stromnetz. Alternativ können Sie Ihn jederzeit über das Hauptmenü starten.

Zum Navigieren können Sie sowohl die Pfeiltasten auf der Fernbedienung, als auch den mit SCROLL & SELECT beschrifteten Drehknopf direkt am Gerät verwenden.

Beim ersten Einschalten startet der Einrichtungsassisten automatisch. Sie können Ihn auch jederzeit über **Hauptmenü** - **Systemeinstellungen** - **Werkseinstellung** manuell aufrufen.

> Schalten Sie das Radio mittels Standby-Taste ein.

Es erscheint:

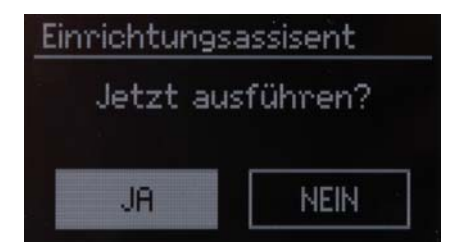

> Wählen Sie Ja und bestätigen Sie die Auswahl um den Einrichtungsassistenten auszuführen.

Wenn Sie **Nein** wählen, so wird der Assistent beendet und Sie müssen die erforderlichen Einstellungen manuell vornehmen.

Sie werden nun schrittweise durch die Einstellungen geführt.

#### **Datum/Zeit**

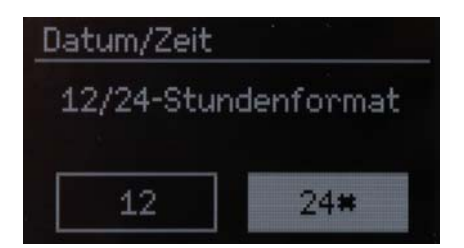

> Wählen Sie hier das gewünschte Anzeigeformat für die Zeitanzeige.

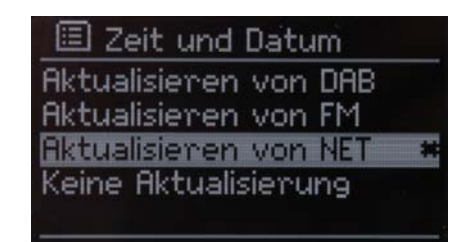

> In diesem Schritt wählen Sie aus, auf welchem Empfangsweg die Uhrzeit abgeglichen wird.

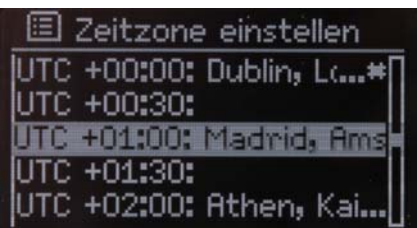

> Wählen Sie in dieser Ansicht die Zeitzone aus, in der das Gerät betrieben wird.

Lassen Sie den Markierungsbalken einen Augenblick auf Ihrer Auswahl stehen, so wird die markierte Zeile durchgescrollt, um alle Informationen lesen zu können.

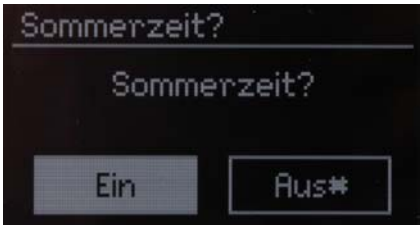

> An dieser Stelle schalten Sie den Sommerzeitmodus ein oder aus.

#### **Netzwerkeinstellungen**

Nach den Zeit- und Datumseinstellungen, werden nun einige Netzwerkeinstellungen vorgenommen.

Stellen Sie sicher, dass sich das Gerät im Empfangsbereich des gewünschten WLAN-Netzes befindet, und dass Ihnen die Zugangsdaten vorliegen. In einigen Fällen mag es nötig sein, einige Einstellungen am Router vorzunehmen. Ziehen Sie in diesem Fall bitte die entsprechende Bedienungsanleitung zu Rate.

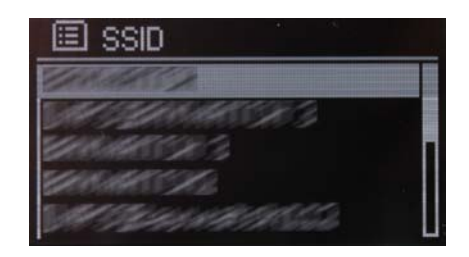

Nach einem Suchlauf über verfügbare drahtlose Netzwerke wird Ihnen das Ergebnis angezeigt.

> Wählen Sie das gewünschte Drahtlosnetzwerk aus und bestätigen Sie die Auswahl.

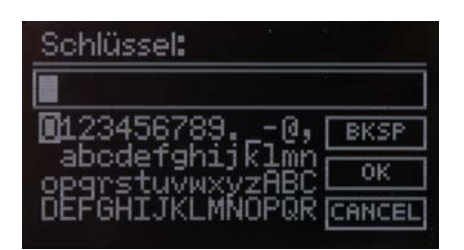

Handelt es sich um ein geschütztes Netzwerk, so werden Sie aufgefordert, den entsprechenden Zugangsschlüssel einzugeben.

- > Dazu markieren Sie jeweils das entsprechende Zeichen.
- > Geben Sie dann das ausgewählte Zeichen durch Drücken der OK-Taste oder des SCROLL & SELECT Drehknopfes ein.

Verfahren Sie auf diese Weise weiter, bis der komplette Zugangsschlüssel im Eingabefeld zu sehen ist.

> Markieren Sie abschliessend das Feld mit der Beschriftung **OK** und drücken dann die OK-Taste auf der Fernbedienung, bzw. den SCROLL & SELECT Drehknopf.

Dadurch wird nun die Verbindung hergestellt.

Markieren und bestätigen Sie das Feld **BKSP**, so können SIe das zuletzt eingegeben Zeichen wieder löschen.

Das Feld **Cancel** dient zum Abbrechen der Eingabe.

## **Abschluss des Assistenten**

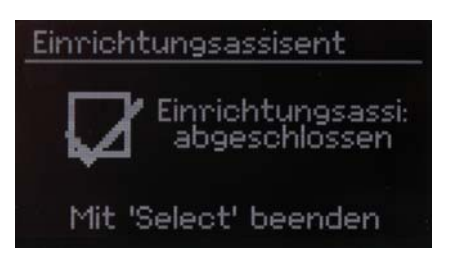

> Drücken Sie die OK-Taste auf der Fernbedienung oder auf den SCROLL & SELECT Drehknopf um den Assistenten zu beenden.

Es erscheint das Haupmenü.

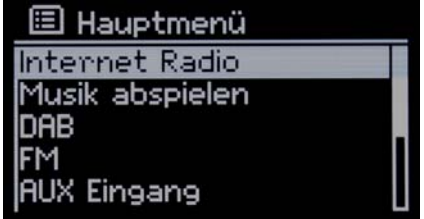

## **10 Wiedergabemodi**

Ihr Gerät verfügt über verschiedene Empfangswege zur Wiedergabe. Diese werden im Folgenden beschrieben.

Um zwischen den einzelnen Modi zu wechseln, drücken Sie die MODE-Taste, die sich sowohl auf der Fernbedienung als auch direkt am Gerät befindet.

## **10.1 Internet Radio**

> Um den Internet Radio Modus auszuwählen, drücken Sie die MODE-Taste bis im Display Folgendes erscheint:

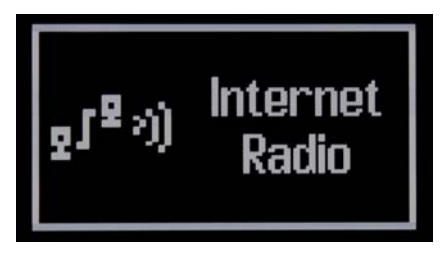

Nun wird Ihnen das Menü angezeigt. Hier können Sie die verschiedenen Internetradio-Stationen auswählen.

## **10.1.1 Sender wählen**

Zur Auswahl eines Senders gehen Sie folgendermaßen vor:

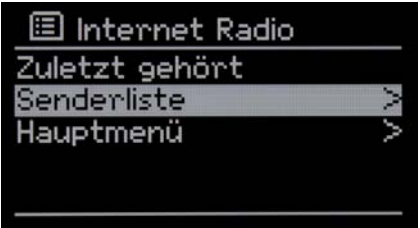

- > Wählen Sie im Menü den Punkt **Senderliste** aus.
- > Das **Menü** kann jederzeit durch Drücken der MENU-Taste aufgerufen werden.

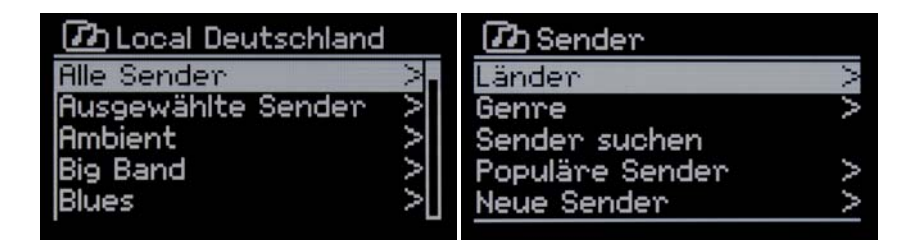

Sie können nun aus verschiedenen Vorsortierungen auswählen, z.B. nach **Musikstil** oder **Land**.

> Treffen Sie Ihre Auswahl und bestätigen Sie diese.

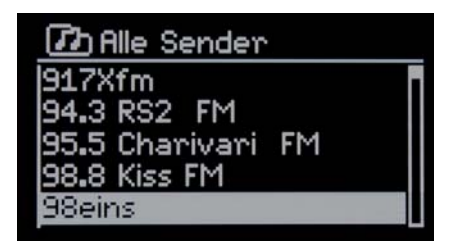

> Wählen Sie nun aus der **Senderliste** einen beliebigen Sender aus. Der Sender wird nun wiedergegeben.

## **10.1.2 Zuletzt gehört**

Bereits ausgewählte Radiosender werden Ihnen unter dem Menüpunkt **Zuletzt gehört**  angezeigt.

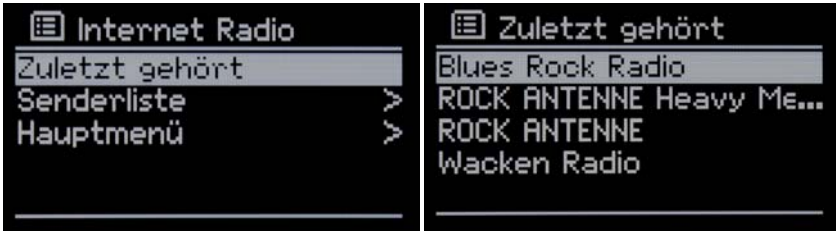

> Gehen Sie zur Auswahl wie unter Punkt *Grundlegende Bedienung* beschrieben vor.

## **10.1.3 Favoriten verwenden**

Ihnen stehen 10 Speicherplätze zur Verfügung, auf denen Sie beliebige Internet Radio Stationen ablegen können, die Sie anschließend einfach und schnell über die Zahlentasten auf der Fernbedienung aufrufen können.

Gehen Sie zum Speichern eines Sender so vor:

- > Stellen Sie zunächst den gewünschten Sender ein.
- > Halten Sie auf der Fernbedienung z.B. die Taste 4 gedrückt, bis folgende Meldung erscheint.

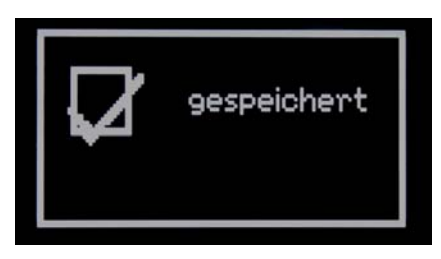

Nun haben Sie den laufenden Sender auf dem Speicherplatz 4 abgelegt.

Im Display wird Ihnen nun auch durch  $\mathbb{P}$ <sup>4</sup> angezeigt, dass dieser Sender auf Favoritenplatz 4 abrufbar ist.

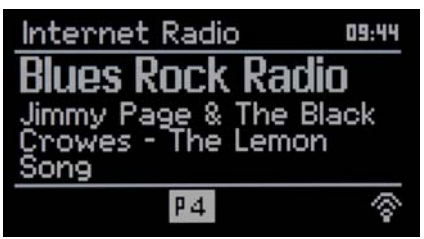

Um diesen Sender später wieder aufzurufen, drücken Sie die Taste 4 auf der Fernbedienung.

## **10.1.4 Während der Wiedergabe**

Während der Wiedergabe können Sie sich verschiedene Informationen anzeigen lassen.

> Dazu drücken Sie die Taste INFO auf der Fernbedienung oder am Gerät.

Folgende Informationen stehen zur Auswahl:

- Interpret und Titel
- Beschreibung
- Genre
- Zuverlässigkeit
- Technische Daten zum Sender
- Abspielpuffer
- Heutiges Datum

#### **10.2 Musik abspielen**

Dieser Modus bietet die Möglichkeit, Audiodateien von verschiedenen UPnP Quellen im Netzwerk wiederzugeben.

> Um den Modus **Musik abspielen** auszuwählen, drücken Sie die MODE-Taste bis im Display Folgendes erscheint:

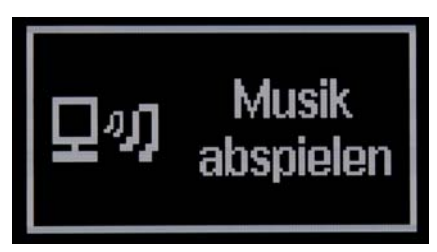

Nun wird Ihnen das Menü angezeigt. Hier können Sie aus verschiedenen, im Netzwerk zur Verfügung stehenden, Quellen auswählen.

## **10.2.1 Quelle und Lied wählen**

Zum Auswählen einer UPnP-Quelle und eines Liedes gehen sie wie folgt vor:

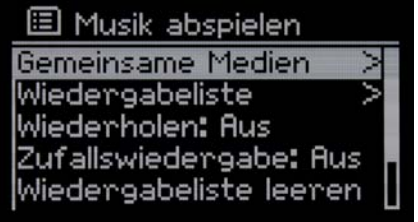

- > Wählen Sie im Menü den Punkt **Gemeinsame Medien** aus.
- > Dieses **Menü** kann jederzeit durch Drücken der MENU-Taste aufgerufen werden.

Nun wird Ihnen eine Übersicht der verfügbaren UPnP-Quellen angezeigt.

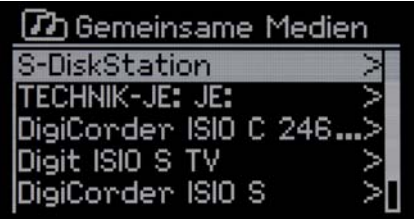

- > Wählen Sie nun aus der **Übersicht** eine beliebige Quelle aus und bestätigen Sie die Auswahl.
- > Navigieren Sie nun zu den gewünschten Audiodateien.

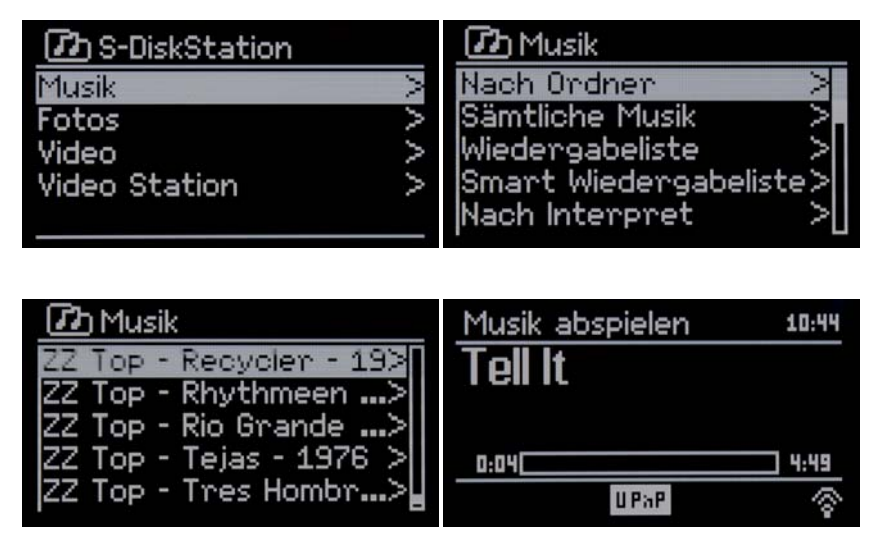

Bitte beachten Sie, dass sich der Aufbau der Ordnerstruktur von UPnP-Gerät zu UPnP-Gerät unterscheiden kann. Ziehen Sie ggf. die entsprechende Bedienungsanleitung zu Rate.

## **10.2.2 Während der Wiedergabe**

Während der Wiedergabe können Sie sich verschiedene Informationen anzeigen lassen.

> Dazu drücken Sie die Taste INFO auf der Fernbedienung oder am Gerät.

Folgende Informationen stehen zur Auswahl:

- Interpret
- Album
- Technische Daten zur Wiedergabe
- Abspielpuffer
- Heutiges Datum

## **10.3 DAB Radio**

### **10.3.1 Was ist DAB**

DAB ist ein neues digitales Format, durch welches Sie kristallklaren Sound in CD-Qualität hören können. Selbst im Auto oder im Zug haben Sie somit einen guten, geräuschfreien Empfang. DAB Broadcast benutzt einen Hochgeschwindigkeits-Datenstream im Radiokanal. Anders als bei herkömmlichen Analogradiosendern werden bei DAB mehrere Sender auf ein und derselben Frequenz ausgestrahlt. Dies nennt man Ensemble oder Multiplexe. Ein Ensemble setzt sich aus der Radiostation sowie mehreren Servicekomponenten oder Datendiensten zusammen, welche individuell von den Radiostationen gesendet werden. Infos z.B. unter www.digitalradio.de oder www.digitalradio.ch.

#### Datenkomprimierung

Digital Radio macht sich dabei Effekte des menschlichen Gehörs zunutze. Das menschliche Ohr nimmt Töne, die unter einer bestimmten Mindestlautstärke liegen, nicht wahr. Daten, die sich unter der sog. Ruhehörschwelle befinden, können also herausgefiltert werden. Dies wird ermöglicht, da in einem digitalen Datenstrom zu jeder Informationseinheit auch die zugehörige relative Lautstärke zu anderen Einheiten gespeichert ist. In einem Tonsignal werden zudem bei einem bestimmten Grenzwert die leiseren Anteile von den lauteren überlagert. Alle Toninformationen in einem Musikstück, die unter die sog. Mithörschwelle fallen, können aus dem zu übertragenden Signal herausgefiltert werden. Dies führt zur Reduzierung des zu übertragenden Datenstroms, ohne einen wahrnehmbaren Klangunterschied für den Hörer (MUSICAM-Verfahren).

#### Audio Stream

Audiostreams sind bei Digital Radio kontinuierliche Datenströme, die MPEG 1 Audio Layer 2 Frames enthalten und damit akustische Informationen darstellen. Damit lassen sich gewohnte Radioprogramme übertragen und auf der Empfängerseite anhören. In Digital Radio wird das MUSICAM Format verwendet, das zwei MPEG konforme PADs für Zusatzdaten vorsieht. Dies wird auch als PAD Datendienste bezeichnet. Digital Radio bringt Ihnen nicht nur Radio in exzellenter Soundqualität sondern zusätzliche Informationen.

Diese können sich auf das laufende Programm beziehen (z.B. Titel, Interpret) oder unabhängig davon sein (z.B. Nachrichten, Wetter, Verkehr, Tipps). Bitte beachten SIe hierzu auch Punkt **Antennenempfang verbessern** in dieser Bedienungsanleitung.

> Um den **DAB Modus** auszuwählen, drücken Sie die MODE-Taste bis im Display Folgendes erscheint:

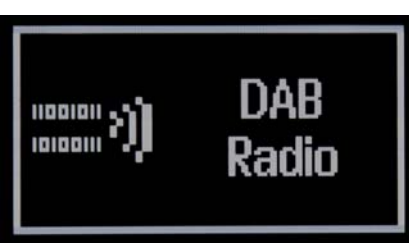

Nun wird Ihnen das Menü angezeigt. Hier können Sie die verschiedenen Internetradio-Stationen auswählen.

> Dieses **Menü** kann jederzeit durch Drücken der MENU-Taste aufgerufen werden.

## **10.3.2 Sender suchen (automatisch)**

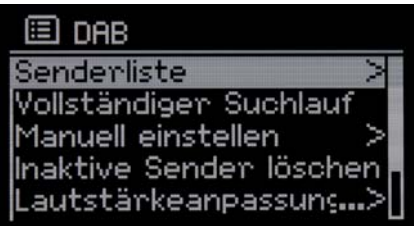

> Um einen **Suchlauf** durchzuführen öffnen Sie ggf. das Menü indem Sie die MENU-Taste drücken.

> Wählen Sie nun den Menüpunkt **Vollständiger Suchlauf** und bestätigen Sie Auswahl . Daraufhin startet der Suchlauf über alle Transponder.

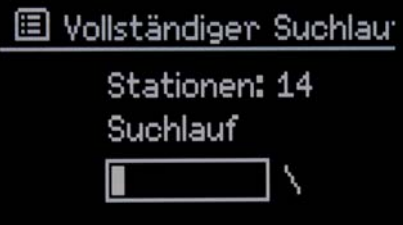

Im Anschluss wird Ihnen die **Senderliste** angezeigt.

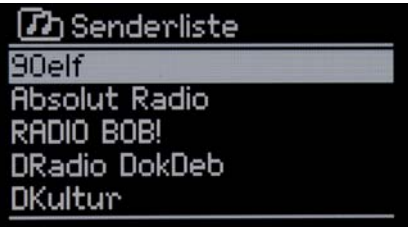

## **10.3.3 Sender suchen (manuell)**

- > Um einen manuellen **Suchlauf** durchzuführen, öffnen Sie ggf. das Menü indem Sie die MENU-Taste drücken.
- > Wählen Sie nun den Menüpunkt **Manuell einstellen**.

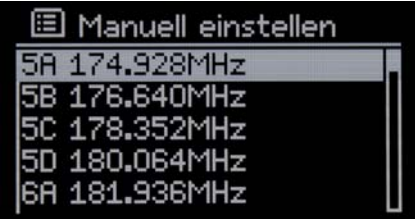

- > In dieser Übersicht wählen Sie den abzusuchenden Kanal aus.
- > Drücken Sie die OK-Taste oder den SCROLL & SELECT Drehknopf, um den Suchlauf zu starten.

### **10.3.4 Sender wiedergeben**

- > Um einen Sender wiederzugeben, öffnen Sie ggf. das Menü indem Sie die MENU-Taste drücken.
- > Wählen Sie nun den Menüpunkt **Senderliste**.

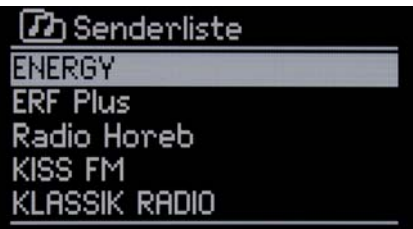

> Aus der angezeigten **Senderliste** können Sie nun einen Sender wählen und Ihn mit der OK-Taste oder einem Druck auf den SCROLL & SELECT Drehknopf wiedergeben.

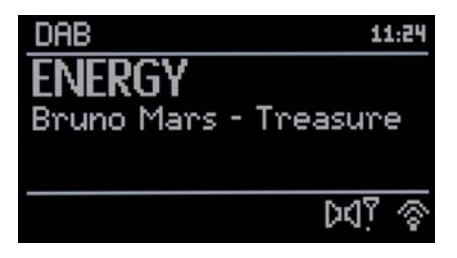

Der gewählte Sender wird nun wiedergegeben.

## **10.3.5 Favoriten verwenden**

Ihnen stehen 10 Speicherplätze zur Verfügung, auf denen Sie beliebige DAB Sender ablegen können, die Sie anschließend einfach und schnell über die Zahlentasten auf der Fernbedienung aufrufen können.

Gehen Sie zum Speichern eines Sender so vor:

- > Stellen Sie zunächst den gewünschten Sender ein.
- > Halten Sie auf der Fernbedienung z.B. die Taste 4 gedrückt, bis folgende Meldung erscheint:

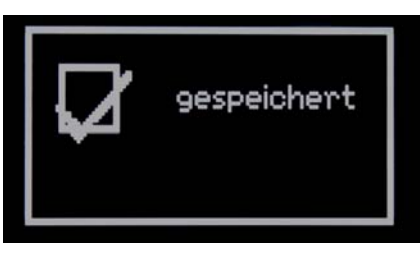

Nun haben Sie den laufenden Sender auf dem Speicherplatz 4 abgelegt.

Im Display wird Ihnen nun auch durch  $\mathbb{P}$ <sup>4</sup> angezeigt, dass dieser Sender auf Favoritenplatz 4 abrufbar ist.

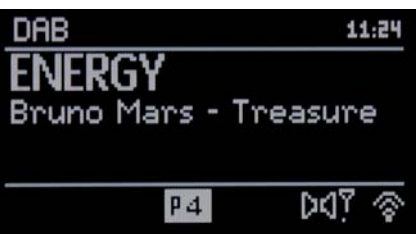

Um diesen Sender später wieder aufzurufen, drücken Sie die Taste 4 auf der Fernbedienung.

## **10.3.6 Inaktive Sender löschen**

Mithilfe dieser Option können Sie inaktive Sender aus der Senderliste löschen.

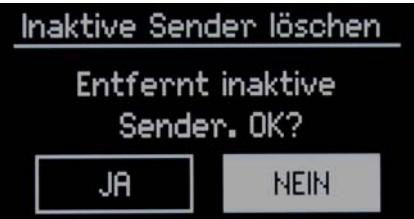

- > Wählen Sie dazu im Menü den Punkt **Inaktive Sender löschen** aus.
- > Markieren Sie in der folgenden Abfrage **Ja** oder **Nein** um inaktive Sender zu löschen oder nicht.

## **10.3.7 Senderreihenfolge ändern**

Je nach Anzahl der verfügbare Sender mag es sinnvoll sein, die Reihenfolge der Sortierung in der Senderliste anzupassen.

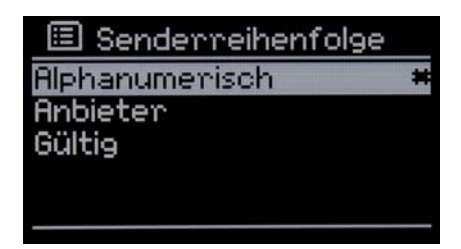

- > Wählen Sie dazu im Menü den Punkt **Senderreihenfolge** aus.
- > Markieren Sie nun die gewünschte Sortierung und bestätigen Sie die Auswahl.

#### **10.3.8 Lautstärkeanpassung**

Von Sender zu Sender kann es kleine oder größere Unterschiede in der Dynamik und Lautstärke geben.

Um diese Schwankungen einzuschränken haben Sie die Möglichkeit pauschal eine Kompression des Audiosignals einzustellen.

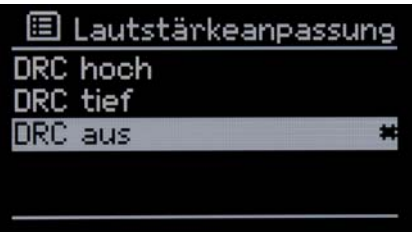

- > Wählen Sie dazu im Menü den Punkt **Lautstärkeanpassung** aus.
- > Markieren Sie nun die gewünschte Einstellung und bestätigen Sie die Auswahl.

#### **10.4 UKW Radio**

Bitte beachten SIe hierzu auch Punkt Antennenempfang verbessern in dieser Bedienungsanleitung.

> Um den **FM Modus** auszuwählen, drücken Sie die MODE-Taste bis im Display Folgendes erscheint:

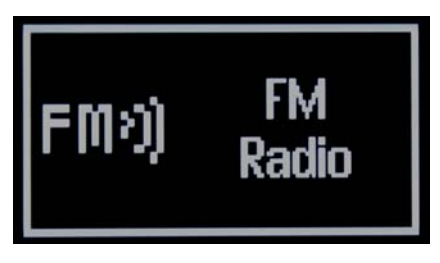

> Mit Hilfe der MENU-Taste lassen Sie sich das Menü anzeigen, um einige Einstellungen vorzunehmen.

![](_page_28_Picture_1.jpeg)

### **10.4.1 Suchlauf-Einstellung**

![](_page_28_Picture_69.jpeg)

- > Wählen Sie dazu im Menü den Punkt **Suchlauf-Einstellung** aus.
- > Wählen Sie nun aus, ob auch schwache Sender beim Suchlauf erfasst werden sollen oder nicht und bestätigen Sie die Auswahl..

#### **10.4.2 Audio-Einstellung**

![](_page_28_Picture_7.jpeg)

- > Wählen Sie dazu im Menü den Punkt **Audio-Einstellung** aus.
- > Wählen Sie nun aus, ob auch Stereo-Sender beim Suchlauf erfasst werden sollen oder nicht und bestätigen Sie die Auswahl.

## **10.4.3 Sender suchen und wiedergeben**

![](_page_29_Picture_1.jpeg)

#### **Frequenz manuell gezielt einstellen**

> Um die Empfangsfrequenz zu ändern, verwenden Sie wahlweise die Pfeil-rauf oder Pfeil-runter Tasten auf der Fernbedienung, oder den SCROLL & SELECT Drehknopf direkt am Gerät.

Auf diese Weise können Sie gezielt eine Frequenz einstellen um den gewünschten Sender zu empfangen.

![](_page_29_Figure_5.jpeg)

Ist die Frequenz korrekt eingestellt, so wird im Display der eingestellte Sender mit Namen angezeigt.

#### **Automatische Suche nach Sendern**

Alternativ zur manuellen Einstellung einer Empfagnsfrequenz können Sie auch automatisch nach Sendern suchen lassen.

Hierbei greifen die Einstellungen, die Sie unter Suchlauf-Einstellung und Audio-Einstellung festgelegt haben.

> Drücken Sie die Scan-Taste auf der Fernbedienung.

Dadurch starten sie einen automatisierten Suchvorgang. Wird ein Sender gefunden, der mit den gewählten Einstellungen übereinstimmt, so wird der Suchlauf angehalten und der entsprechende Sender wiedergegeben.

> Drücken Sie erneut die Scan-Taste, um einen weiteren Sender suchen zu lassen.

## **10.4.4 Favoriten verwenden**

Ihnen stehen 10 Speicherplätze zur Verfügung, auf denen Sie beliebige UKW Sender ablegen können, die Sie anschließend einfach und schnell über die Zahlentasten auf der Fernbedienung aufrufen können.

Gehen Sie zum Speichern eines Sender so vor:

- > Stellen Sie zunächst den gewünschten Sender ein.
- > Halten Sie auf der Fernbedienung z.B. die Taste 4 gedrückt, bis folgende Meldung erscheint:

![](_page_30_Picture_5.jpeg)

Nun haben Sie den laufenden Sender auf dem Speicherplatz 4 abgelegt.

Im Display wird Ihnen nun auch durch  $\mathbb{P}$ <sup>4</sup> angezeigt, dass dieser Sender auf Favoritenplatz 4 abrufbar ist.

![](_page_30_Picture_8.jpeg)

Um diesen Sender später wieder aufzurufen, drücken Sie die Taste 4 auf der Fernbedienung.

## **10.5 AUX Eingang**

Sie können den Ton eines externen Gerätes (z.B. MP3-Player, CD-Player) über den Lautsprecher des Gerätes wiedergeben.

- > Schließen Sie ein Audiokabel (3,5 mm Klinke) des Audioausgangs Ihres externen Gerätes an den AUX IN-Anschluss auf der Geräterückseite an.
- > Um den AUX-Eingang auszuwählen, drücken Sie die MODE-Taste bis im Display Folgendes erscheint:

![](_page_30_Picture_14.jpeg)

> Um die Lautstärke optimal einzustellen, verwenden Sie sowohl die Lautstärkeregelung am Radio, als auch am angeschloßenen Gerät.

![](_page_31_Picture_1.jpeg)

## **10.6 Bluetooth**

Das **DigitRadio 400** verfügt über eine Bluetooth-Schnittstelle, die es ermöglicht, Musik von einem bluetoothfähigen Medienplayer wiederzugeben.

Bitte beachten Sie, dass es sich bei Bluetooth um eine Nahbereich-Funktechnik handelt. Das bedeutet, dass die miteinander zu verbindeden Geräte zwar keine direkte Sichtverbindung benötigen, dennoch aber eine gewisse maximale Entfernung nicht überschreiten dürfen.

Im Falle des **DigitRadio 400** beträgt die Reichweite bis zu 10 Meter.

> Um den **Bluetooth Modus** zu aktivieren auszuwählen, drücken Sie die MODE-Taste bis im Display Folgendes erscheint:

![](_page_31_Picture_7.jpeg)

Nun ist der Bluetooth-Modus eingeschaltet und sie sehen Folgendes im Display:

![](_page_31_Picture_9.jpeg)

## **10.6.1 Verbindung herstellen**

Nachdem der Bluetooth-Modus eingeschaltet ist, muss eine Verbindung mit einem Medienplayer hergestelt werden.

Das blinkende  $\boxed{B}$  signalisiert, dass das Gerät bereit ist, eine Verbindung anzunehmen.

> Verwenden Sie nun Ihren Mediaplayer oder Ihr Smartphone um die Verbindung herzustellen.

Da sich das Vorgehen je nach Gerät unterscheidet, ziehen sie ggf. die Bedienungsanleitung Ihres bluetoothfähigen-Gerätes zu Rate.

- > Aktivieren Sie die Suche nach Bluetooth-Geräten
- > Wählen Sie aus den gefundenen Geräten das **TechniSat DigitRadio 400** aus.
- > Werden Sie nach einer PIN gefragt, so verwenden Sie "0000".

Wurde die Verbindung erfolgreich hergestellt, so leuchtet das  $\boxed{\mathbf{B}}$  dauerhaft. Das DigitRadio 400 merkt sich ausserdem die letzte Verbindung. Dadurch ist es nicht nötig, diesen Vorgang zu wiederholen. Schalten Sie einfach beide Gerät wieder ein und die Verbindung wird automatisch wiederhergestellt.

Sollte dies einmal nicht der Fall sein, so wechseln Sie am DigitRadio 400 kurz den Modus und wählen erneut den Bluetooth-Modus.

## **10.6.2 Verbindung trennen**

Wenn Sie eine bestehende Bluetooth-Verbindung trennen möchten, können Sie das zum Einen mit Hilfe Ihres Medienplayers oder Smartphones tun.

Zum Anderen lässt sich die Verbindung auch vom **DigitRadio 400** aus trennen.

> Drücken Sie im **Bluetooth-Modus** die MENU-Taste.

Sie sehen nun das Menü:

![](_page_32_Picture_15.jpeg)

> Wählen Sie nun die Option **BT disconnect** und anschliessend **Ja** oder **Nein**.

![](_page_33_Picture_88.jpeg)

Die Verbindung ist nun getrennt.

## **10.7 Systemeinstellungen**

Im Menüpunkt **Systemeinstellungen** können Sie verschiedene Einstellungen vornehmen. Des weiteren lassen sich Einstellungen, die während des Einrichtungsassisten gemacht wurden, ändern

- > Um zu diesem Menü zu gelangen, drücken Sie die MENU-Taste auf Ihrer Fernbedienung oder am Gerät.
- > Wählen Sie nun den Punkt Hauptmenü.
- > Drücken Sie die OK-Taste oder drücken Sie den SCROLL & SELECT Drehknopf um eine Menüebene tiefer zu gelangen.
- > Wählen Sie den Menüpunkt Systemeinstellungen**.**

![](_page_33_Picture_8.jpeg)

## **10.7.1 Equaliser**

Hier können Sie Toneinstellungen vornehmen oder aus bereits voreingestellten Profilen auswählen.

> Wählen Sie die gewünschte Einstellung aus um die Einstellung zu aktivieren.

![](_page_33_Picture_89.jpeg)

Unter dem Punkt **Meine EQ-Einstellungen** können Sie gezielt eigene Einstellungen vorgeben.

![](_page_34_Figure_1.jpeg)

> Wählen Sie die zu ändernde Einstellung aus.

![](_page_34_Figure_3.jpeg)

- > Ändern Sie nun wie gewünscht die Werte.
- > Drücken Sie die OK-Taste, um die Einstellung zu speichern und das Menü zu verlassen.
- > Drücken Sie die BACK-Taste am Gerät um einen Schritt zurück zu gehen und direkt weitere Einstellungen vorzunehmen.

## **10.7.2 Interneteinstellungen**

![](_page_34_Figure_8.jpeg)

In diesem Menüpunkt nehmen Sie Netzwerkeinstellungen vor, und finden einige Informationen, die aktuelle Verbindung betreffend.

#### **10.7.2.1 Netzwerkassistent**

![](_page_34_Picture_11.jpeg)

Dieser Menüpunkt startet den **Netzwerkassisten**. Dieser führt Sie duch die Einrichtung der WLAN Verbindung, ähnlich dem Einrichtungsassistent.

## **10.7.2.2 WPS Aufbau**

![](_page_35_Picture_1.jpeg)

Das DigitRadio 400 unterstützt die Einrichtung der WLAN-Verbindung via WPS.

> Wählen Sie in diesem Menü zunächst das Verfahren aus und folgen Sie den Anweisungen im Display:

![](_page_35_Picture_4.jpeg)

#### **10.7.2.3 Einstellungen anzeigen**

![](_page_35_Picture_6.jpeg)

In diesem Menü können Sie einige Informationen zu Ihrem Gerät und zur bestehenden WLAN-Verbindung sehen.

Dies mag hilfreich sein, wenn es Probleme bei der WLAN Verbindung gibt. Sollten Sie Kontakt zu telefonischen Hotline aufnehmen, so halten Sie diese Informationen ebefalls bereit.

#### **10.7.2.4 Manuelle Einstellung**

Sollte es erforderlich sein, dass Sie Netzwerkeinstellungen manuell vornehmen möchten, vielleicht, weil die SSID des WLAN nicht öffentlich ist, so verwenden sie diesen Menüpunkt. Hier können Sie schrittweise alle Einstellungen vornehmen.

![](_page_35_Picture_11.jpeg)

## **10.7.2.5 NetRemote PIN-Setup**

Wenn Sie die **MyDigitRadio App** verwenden, mag es erforderlich sein die Verbindung zum DigitRadio 400 mit einer PIN zu sichern.

> Verwenden Sie die Pfeiltasten oder den SCROLL & SELECT Drehknopf, sowie die OK-Taste oder einen Druck auf den SCROLL & SELECT Drehknopf. um eine **PIN** einzugeben und festzulegen.

![](_page_36_Figure_3.jpeg)

Die Standardeinstellung ist "**1234**".

Diese PIN muss dann auch in der **MyDigitRadio App** eingegeben werden.

## **10.7.2.6 Netzwerkprofil**

Netzwerkeinstellungen werden vom Radio in verschiedenen Profilen gespeichert. Wird ein Profil nicht mehr benötigt, so kann es in diesem Menü gelöscht werden.

> Wählen Sie dazu das gewünschte Profil aus der Liste aus und löschen Sie es, indem Sie die OK-Taste oder den SCROLL & SELECT Drehknopf drücken.

![](_page_36_Picture_9.jpeg)

## **10.7.2.7 WLAN Verbindung in Standby halten**

![](_page_36_Picture_11.jpeg)

Sie können hier einstellen, ob die WLAN-Verbindung auch gehalten werden soll, wenn das DigitRadio 400 in den Standby Modus geschaltet wurde.

Dadurch wäre die Verbindung z.B. direkt verfügbar wenn Sie bei der Weckfunktion einen Internetradio-Sender ausgewählt haben.

Ausserdem ist das Einschalten über die **MyDigitRadio App** nur dann möglich.

## **10.7.3 Zeiteinstellungen**

In diesem Menü können Sie diverse Einstellung bzgl. Datum und Uhrzeit vornehmen. Alle Einstellungen, die während des Einrichtungsassisten gemacht wurden, können hier geändert werden.

![](_page_37_Picture_92.jpeg)

#### **10.7.3.1 Zeit-/Datumseinstellungen**

Hier können Sie die aktuelle Zeit, sowie das Datum ändern.

![](_page_37_Picture_93.jpeg)

> Benutzen Sie die Peiltasten Rechts und Links oder drücken Sie den SCROLL & SELECT Drehknopf um zwischen **Tag**, **Monat**, **Jahr**, **Stunde** und **Minute** zu wechseln.

Die jeweils veränderbare Stelle blinkt nun.

> Verwenden Sie die Pfeiltasten Rauf und Runter, oder drehen Sie den SCROLL & SELECT Drehknopf um den Wert zu ändern.

#### **10.7.3.2 Zeit und Datum**

Wählen Sie hier aus, über welchen Empfangsweg Datum und Uhrzeit automatisch aktualisiert werden sollen.

![](_page_37_Picture_94.jpeg)

#### **10.7.3.3 Format einstellen**

![](_page_38_Picture_1.jpeg)

Hier wählen Sie das Anzeigeformat für die Uhrzeit.

> Wählen Sie zwischen **12** oder **24** Stunden Anzeige.

#### **10.7.3.4 Zeitzone einstellen**

图 Zeitzone einstellen UTC +01:00: Madrid, An# UTC +01:30: C +02:00: Athen, Kai...  $C + 02:30:$ C +03:00: Moskau, K...

Stellen Sie hier die Zeitzone ein in der das Gerät betrieben wird. Auf diese Weise stellen Sie sicher, dass die Uhrzeit und das Datum korrekt angezeigt werden.

#### **10.7.3.5 Sommerzeit**

![](_page_38_Picture_77.jpeg)

Legen Sie hier fest, ob aktuell Sie Sommerzeit gültig ist oder nicht.

#### **10.7.4 Sprache**

![](_page_38_Picture_11.jpeg)

Hier können Sie Bediensprache festlegen bzw. ändern.

## **10.7.5 Werkseinstellung**

![](_page_39_Picture_1.jpeg)

Das Aufrufen der Werkseinstellung setzt alle Änderungen und Einstellungen, die sie gemacht haben, zurück!

Wenn Sie das DigitRadio 400 danach wieder einschalten, erscheint der Einrichtungsassistent.

### **10.7.6 Software Update**

Das DigitRadio 400 kann mittels Softwareupdate aktualisiert werden, um Funktionen zu verbessern oder zu erweitern.

Dazu ist es erforderlich, dass das Radio mit dem Internet verbunden ist!

![](_page_39_Picture_7.jpeg)

In diesem Menü können Sie entweder manuell nach einer neuen Software suchen oder Einstellungen bzgl. dem automatischen Updatevorgang vornehmen.

#### **Jetzt prüfen**

![](_page_39_Picture_10.jpeg)

Wenn Sie diesen Menüpunkt wählen, wird unmittelbar nach einer aktuelleren Software gesucht.

#### **Auto-Update**

![](_page_40_Picture_1.jpeg)

Hier können Sie einstellen, ob automatisch und in regelmäßigen Abständen nach einer neuen Software gesucht werden soll.

Während des Update-Vorgangs darf die Stromzufuhr nicht unterbrochen werden. Andernfalls könnte das Radio dauerhaft Schaden nehmen!

#### **10.7.7 Info**

![](_page_40_Picture_5.jpeg)

Diesem Menüpunkt können Sie verschiedene Informationen bzgl. dem DigitRadio 400 entnehmen.

Halten Sie diese Informationen bereit, falls Sie mit der telefonischen Hotline Kontakt aufnehmen.

#### **10.7.8 Beleuchtung**

![](_page_40_Picture_9.jpeg)

Hier können Sie Helligkeit des Display für verschiedene Betriebszustände einstellen. Sie können zwischen **Hoch** und **Niedrig** wählen.

![](_page_40_Picture_84.jpeg)

#### **10.8 Sonstige Funktionen**

#### **10.8.1 Schlummer-Funktion**

![](_page_41_Picture_2.jpeg)

Nutzen Sie die Schlummer-Funktion, um für einen gewissen Zeitraum Musik wiederzugeben. Nach Ablauf der eingestellten Zeit schaltet sich das DigitRadio 400 automatisch aus.

![](_page_41_Picture_82.jpeg)

> Verwenden Sie während dieser Anzeige die Pfeiltasten Rauf und Runter oder den SCROLL & SELECT Drehknopf um einzustellen, nach welcher Zeit sich das Radio ausschalten soll.

Zur Verfügung stehen die Einstellungen **Aus**, **15**, **30**, **45** und **60 Minuten**.

#### **10.8.2 Wecker**

![](_page_41_Picture_83.jpeg)

Das DigitRadio 400 kann als Wecker eingesetzt werden. Dazu stehen 2 programmierbare Weckzeiten zur Verfügung, die individuell einstellbar sind.

Exemplarisch werden an **Wecker 1** nun die Einstellungen erläutert.

![](_page_41_Picture_84.jpeg)

#### **Erlauben**

图 Wecker 1 Alarm-Freq **Aug** Täglich Einmal Wochenende Werktage

Der Menüpunkt **Erlauben** bietet einige Optionen um festzulegen, an welchen Tagen dieser Wecktimer aktiv sein soll. Dadurch ist es nicht unbedingt nötig täglich Änderungen vornehmen zu müssen.

Zur Auwahl stehen:

- **Täglich**: Jeden Tag um die eingestellte Zeit
- **Einmal** Einmalige Ausführung
- **Wochenende** Nur samstags und sonntags
- 

• **Werktage Nur montags bis freitags** 

#### **Uhrzeit**

![](_page_42_Picture_10.jpeg)

Stellen Sie hier die gewünschte Weckzeit ein.

> Benutzen Sie die Peiltasten Rechts und Links, oder drücken Sie den SCROLL & SELECT Drehknopf um zwischen **Stunde** und **Minute** zu wechseln.

Die jeweils veränderbare Stelle blinkt nun.

> Verwenden Sie die Pfeiltasten Rauf und Runter oder drehen Sie den SCROLL & SELECT Drehknopf, um den Wert zu ändern.

#### **Modus**

![](_page_42_Picture_146.jpeg)

Hier können Sie auswählen, womit Sie geweckt werden möchten. Zur Auswahl steht ein Summer, sowie Radioquellen bei denen Sie den Sender wählen können.

#### **Wecklautstärke**

![](_page_43_Picture_1.jpeg)

Hier legen Sie die Endlaustärke des Wecktons fest.

> Verwenden Sie dazu die Pfeil Auf und Ab Tasten oder den SCROLL & SELECT Drehknopf am Gerät.

Die Lautstärke wird während des Weckens stetig erhöht, bis die engestellte Lautstärke erreicht ist.

#### **Speichern**

> Um Ihre Einstellungen zu speichern wählen Sie mit den Pfeiltasten oder dem SCROLL & SELECT Drehknopf den Menüpunkt **Speichern** aus und bestätigen Sie die Auswah.l

Auf diese Weise werden alle Einstellungen speichert.

Im Display wird daraufhin Folgendes angezeigt:

![](_page_43_Picture_9.jpeg)

#### **Anzeige im Display**

Wurde z.B. Wecker 1 programmiert erscheint im Display:  $\mathbf{\Phi}$  **ug:15** um zu signalisieren, dass ein Wecktimer aktiv ist.

#### **Snooze / Schlummer**

Um den Weckvorgang zu unterbrechen, können Sie die SNOOZE-Taste drücken.

- > Diese befindet sich zum Einen auf der Fernbedienung.
- > Zum Anderen können Sie den SCROLL & SELECT Drehknopf drücken, um diese Funktion zu aktivieren.

Standardmäßig sind 5 Minuten eingestellt.

> Drücken Sie die SNOOZE-Taste mehrmals, um die Zeit zu verändern.

## **11 Gerät reinigen**

#### Stromschlag!

Um die Gefahr eines elektrischen Schlags zu vermeiden, dürfen Sie das Gerät nicht mit einem nassen Tuch oder unter fließendem Wasser reinigen. Vor dem Reinigen Netzstecker ziehen.

#### ACHTUNG!

Sie dürfen keine Scheuerschwämme, Scheuerpulver und Lösungsmittel wie Alkohol oder Benzin verwenden.

> Reinigen Sie das Gehäuse mit einem weichen, mit Wasser angefeuchteten Tuch.

## **12 Fehlersuchhilfen**

## **12.1 Probleme mit dem Radio**

![](_page_45_Picture_158.jpeg)

## **12.2 Probleme mit dem Gerät**

![](_page_45_Picture_159.jpeg)

## **12.3 Probleme mit dem WLAN**

#### Mögliche Ursache/Abhilfe

Überprüfen Sie, ob ein PC auf das Internet zugreifen und aktuell Seiten darstellen kann.

Überprüfen Sie, ob ein DHCP-Server verfügbar ist (Lesen Sie hierzu die Bedienungsanleitung Ihres Access-Points, Router). Ändern Sie bei Bedarf die Interneteinstellungen.

Vergeben Sie alternativ eine statische IP-Adresse. In diesem Fall passen Sie Ihre Interneteinstellungen ein.

Überpüfen Sie ggf. die Firewall-Einstellungen Ihres Routers. Das Gerät benötigt Zugriff auf UDP sowie die TCP ports 80, 554, 1755, 5000 und 7070.

Geben Sie den Zugriff der MAC-Adresse des Radios in Ihrem Router frei. Die MAC-Adresse des Radios finden Sie im Menü Systemeinstellungen, Interneteinstellungen, Einstellungen anzeigen

Funktioniert die Netzwerkverbindung aber können bestimmte Sender nicht wiedergegeben werden:

#### Mögliche Ursache/Abhilfe

- 1. Der Sender liegt eventuell in einer anderen Zeitzone und sendet nicht zu dieser Tageszeit!
- 2. Der Sender hat die maximale Zahl der gleichzeitigen Zuhö-rer erreicht.
- 3. Der Sender hat den Betrieb evtl. eingestellt.
- 4. Der Link dieser Station ist evtl. nicht mehr aktuell.

5. Die Internet Verbindung mit der ausgewählten Station ist möglicherweise zu langsam, da Sie evtl. in einem entfernten Land liegt. Versuchen Sie in diesem Falle, den Radiosender über einen PC aufzurufen.

#### **12.4 Probleme mit der Fernbedienung**

![](_page_46_Picture_133.jpeg)

## **13 Technische Daten**

![](_page_47_Picture_119.jpeg)

Technische Änderungen und Irrtümer vorbehalten. Die Abmessungen sind ungefähre Werte.

> Ihr Gerät trägt das CE-Zeichen und erfüllt alle erforderlichen EU-Normen. Änderungen und Druckfehler vorbehalten. Stand 08/13 Abschrift und Vervielfältigung nur mit Genehmigung des Herausgebers. TechniSat und DigitRadio 400 sind eingetragene Warenzeichen der TechniSat Digital GmbH Postfach 560 54541 Daun www.technisat.de

> > Technische Hotline Mo. - Fr. 8:00 - 20:00 03925/9220 1800

Achtung ! Sollte es mit diesem Gerät zu einem Problem kommen,

wenden Sie sich bitte zunächst an unsere Technische Hotline.